## **Software & Devices**

Transparent Language Online is offered via streaming on a browser. Make sure your browser is up to date and you are connected to the internet.

To use Transparent Language Online on your smartphone or tablet, you need the **Transparent Language (Online)** app. You can download this app for free from the Google Play or Apple App store on your device.

To login to the app, you need to begin a language and select the **Go Mobile** button on the top right. You can login with the same credentials as the browser version or use the provided QR code.

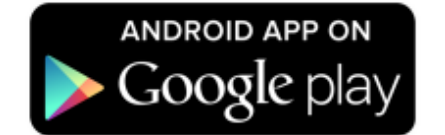

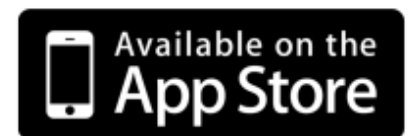

# **Languages Available**

- **Afrikaans**
- **Arabic**
- **Aremenian**
- **Chechen**
- **Cree**
- **Dakota**
- **Dutch**
- **Farsi**
- **German**
- **Icelandic**
- **Kituba**
- **Latin**
- **Oji-Cree**
- **Turkish**

#### **and MORE!**

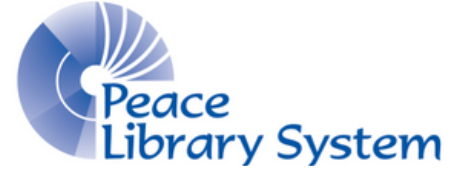

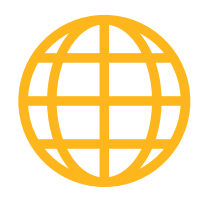

## **Language Learning System**

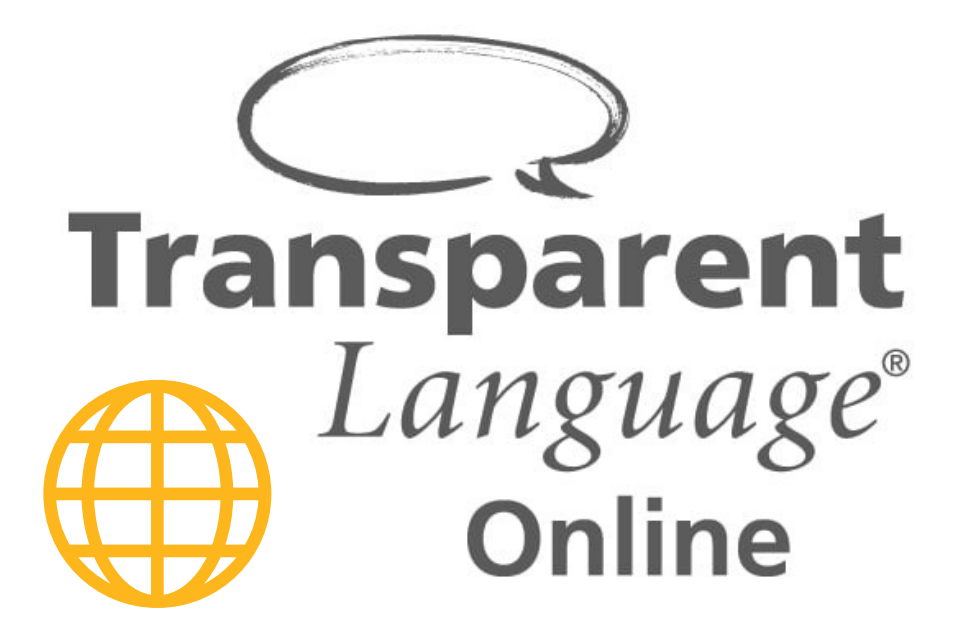

**FREE with your Library Card: 100+ Languages Downloadable Materials Practice Reading, Writing, Speaking, and Listening**

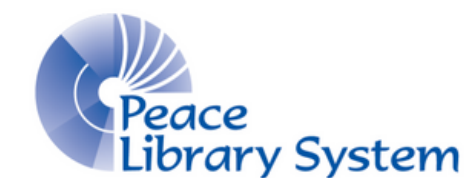

#### **Peace Library System**

8301 - 110 Street Grande Prairie, Alberta T8W 6T2 780-538-4656 | 1-800-422-6875 [www.peacelibrarysystem.ab.ca](https://www.peacelibrarysystem.ab.ca/)

## **Transparent Language Online Select a Course**

Transparent Language Online is a language learning system available to you through your local public library. Transparent offers access to 100+ foreign languages and ESL courses.

Each lesson combines real life situations and audio from native speakers with simple and clear instructions. The courses focus on grammar, pronunciation, and alphabet learning.

Some language courses come with additional resources such as links to an online community that speaks the language, blogs to read, and videos to watch.

## **Access & Create Account**

It's easy to get started! All you need is a library card and an internet connection!

- 1. Go to your library website
- 2. Select **eResources** from the menu
- Select **Transparent Language Online** 3.
- 4. If you already have an account, use the **Log In** space. If you are new, select **Sign Up** and fill in your info.

## **Help Documentation**

Select the question mark on the top right corner to access help documents, get contact information, and give feedback.

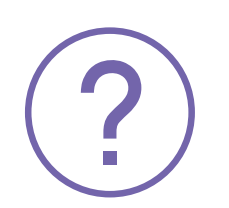

The first time you login to Transparent Language Online, you will be at the course directory. Here you select the language course you want to begin.

#### **To Start**

- 1. Select the language you want to learn from the directory
- 2. Select the first **Learn** button under **My Learning Path** and work your way through the courses

On the language main page, under Practice, you can switch between listening, reading, speaking, and writing lessons. You can switch from your language main page to Browse, My Transcript, Resources, and KidSpeak (where available).

#### **To Choose Another Language**

- 1. Select the name of the language you are currently learning from the top left
- 2. Select **+ More Languages**

#### **To Set Personal Goals**

- 1. Select the language course you want to work on
- Locate the **Goals** section on the right and select the 3-dots 2.
- Select **Edit Goal** 3.
- 4. Select your amount of time and **Set Goal**

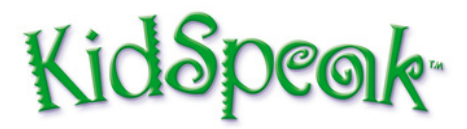

KidSpeak is an immersive language-learning program for young learners in grades K-2. The program is available in 6 languages. Availability will be shown on the language selection page with the KidSpeak Available icon.